## **Online Monitoring For 2021 Run**

[Jeremy's overview and how-to-install and run](https://confluence.slac.stanford.edu/display/hpsg/Online+Reconstruction+Tools)

## [HPS Remote Shifts](https://wiki.jlab.org/hps-run/index.php/The_HPS_Run_Wiki#tab=Remote_Shifts)

[Expert JLAB-specific instructions](https://wiki.jlab.org/hps-run/index.php/Online_Recon_-_Expert)

## Structure of web-app and what to look for in monitoring plots

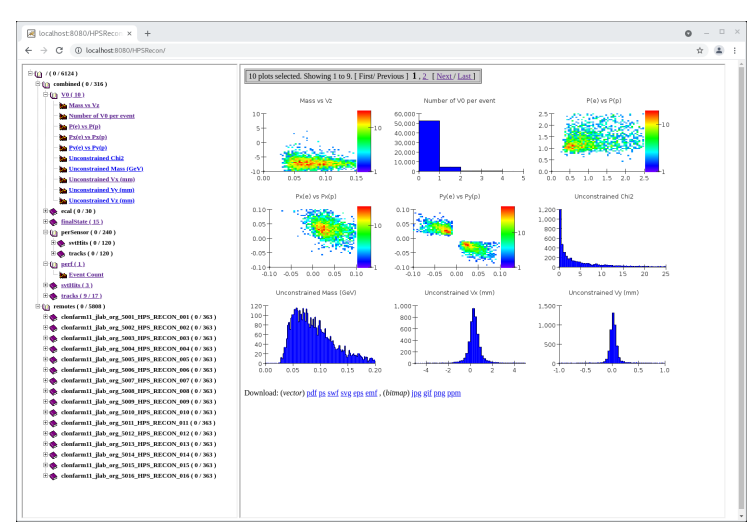

Above is a snapshot of the web display of the online monitor (as of Aug 26, subject to change). On the left side, it shows histograms arrayed in a directory structure.

- Clicking on a directory opens that directory and shows, right window, all histograms in that directory
- $\overline{\circ}$  if there are more than 9 histograms, there are links to go to other pages in the right hand window
- each individual plot is clickable either in the left or right windows and will give a larger view of that single plot

This page should auto-refresh every 5 seconds. Sometimes it does not so you will have to refresh yourself.

There are two top-level directories: **combined** and **remote**.

- The combined directory shows plots where the plots from individual recon stations have been summed. Use these for most monitoring.
- The remote directory shows the plots for just events processed in that station (in this case we were running 16 stations) ○ For SVT or ECal occupancy monitoring you can pick one of these and browse to the appropriate directory (e.g. perSensor/svtHits /svtOccupancy)

## ECal Monitoring Plots

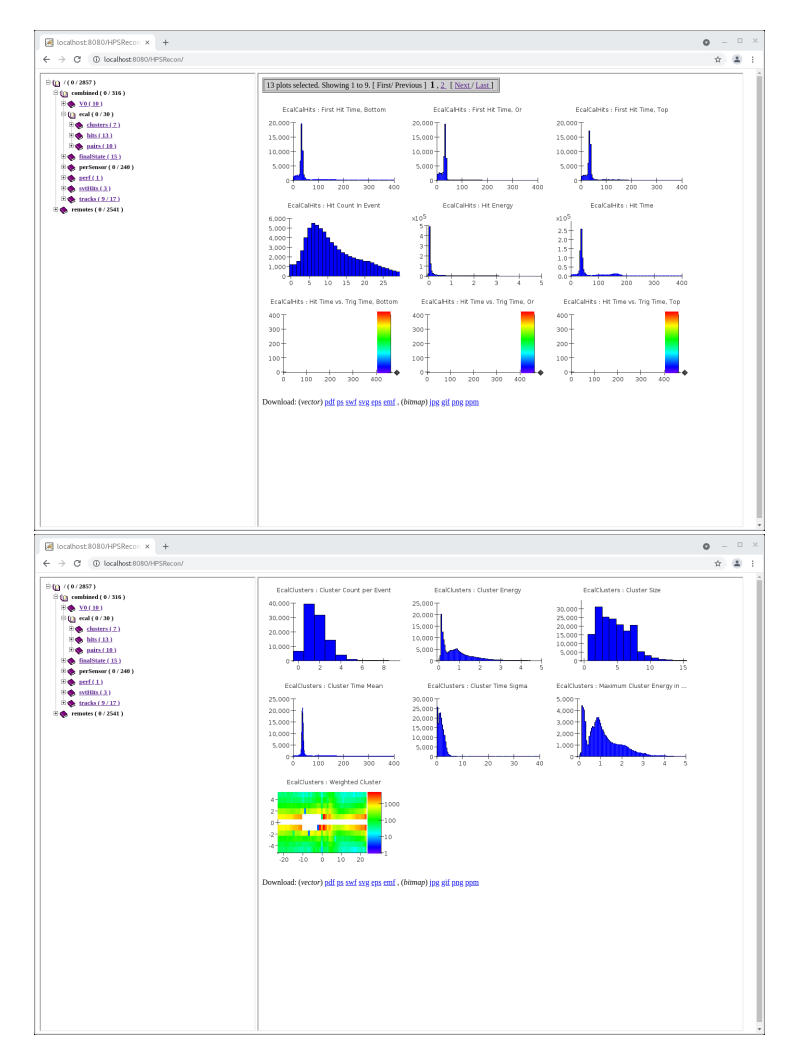

Some blurp about what to look for in ecal hits/clusters plots